### **SimFlex & ProtoFlex**

- Fast and Accurate Full-System Simulation
- Tutorial & Hands-on Session

CALCM Computer Architecture Lab

- Before we begin, please open:
	- http://www.ece.cmu.edu/~protoflex/
	- Ask Michael Papamichael for login information

1

3

5

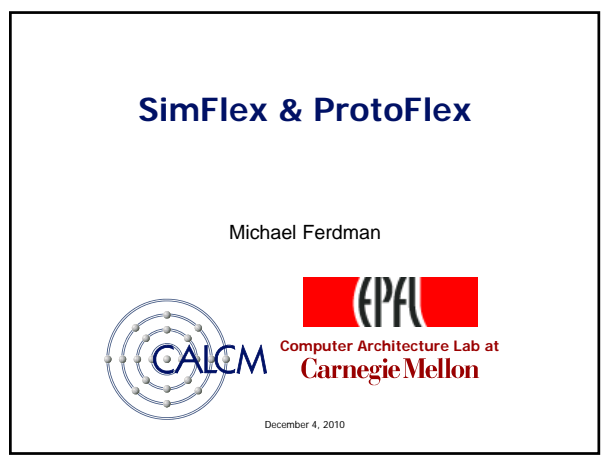

### **Overview**

- Simics full-system simulation environment (mini)
	- Hands-on: Using Simics to bootstrap the simulation
- SimFlex: full-system simulation infrastructure
	- Lecture: Flexus trace and cycle-accurate simulators – Hands-on: Simulating with Flexus
	- Lecture: SMARTS simulation methodology – Hands-on: Accelerating Flexus simulation with SMARTS
- ProtoFlex: FPGA architectural exploration
	- Lecture: ProtoFlex concepts and implementation – Hands-on: Using ProtoFlex for architectural exploration

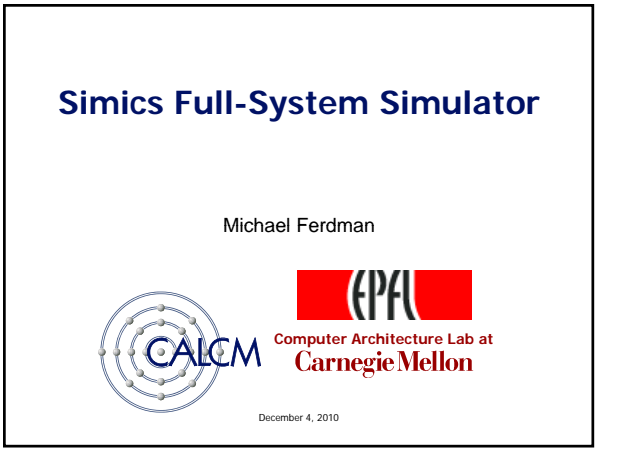

### **Why We Use Simics**

- Problem: Full-system simulation is hard
	- I/O device handling is tricky

**CALCM** Computer An

- Some instructions (especially privileged ones) are hard
- Lots of infrastructure (disk formats, CLI, checkpointing, etc…)
- Solution: Leverage someone else's work (Simics)
	- Implements network, disk, video, and all other I/O devices
	- Faithfully models all gory CPU details to boot real OSes
	- Well-designed CLI, full-system checkpoints, scripting API, etc…

## **Simics Basics** • Configuration file defines system components – CPUs, motherboard, memory, disks, video card, … • CLI provides interface to simulation – read-configuration system-config.simics

- Read configuration file
- write-configuration system-config.simics • Write out complete system checkpoint
- run 100

**CALCM** Compu

• Execute 100 instructions per CPU

### **Simics Hands-on**

• Booting system

CALCM Computer Architecture Lab

- Logging into simulated system
- Interrupting execution – Examining the simulated system's registers (pregs)
- Taking system checkpoints
- Importing "real-world" files into simulation – via CD-ROM and via hostfs mounts
- Examining/Hacking Simics checkpoint file <sup>7</sup>

### **Flexus Simulator Toolset**

#### Michael Ferdman Michael

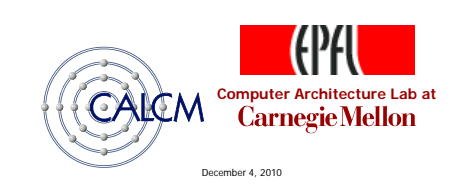

### **Software Simulation**

- Fast and easy to implement
	- Minimal cost, simulator runs on your desktop
	- Reuse components, don't implement everything
- Enables standard benchmarks (SPEC, TPC)
	- Can execute real applications
	- Can simulate thousands of disks
	- Can simulate very fast networks

### **Main Idea**

- Use existing system simulator (Simics) – Handles BIOS (booting, I/O, interrupt routing, etc…)
- Build a "plugin" architectural model simulator
	- Fast read state of system from Simics
	- Detailed interact with and throttle Simics

### **Developing with Flexus**

• Flexus philosophy

**CALCM** Computer Archit

- Fundamental abstractions
- Important support libraries
- Components and what they model

### **CALCM CO Flexus philosophy** • Component-based design – Compose simulators from encapsulated components • Software-centric framework Flexus abstractions are not tied to hardware – Flexus abstractions are not tied to • Cycle-driven execution model – Components receive "clock-tick" signal every cycle • SimFlex methodology – Designed-in fast-forwarding, checkpointing, statistics12

11

9

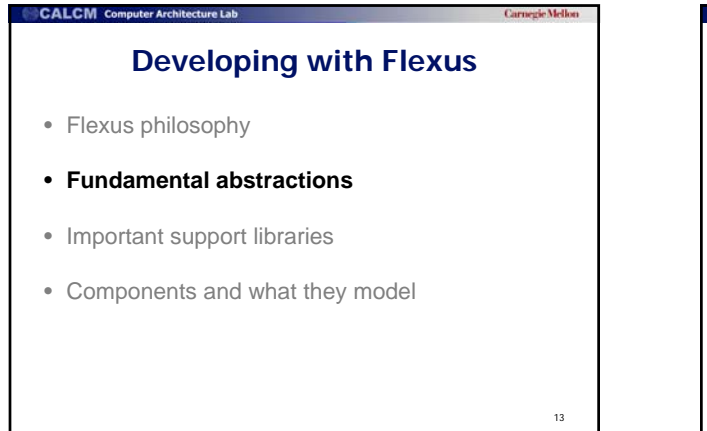

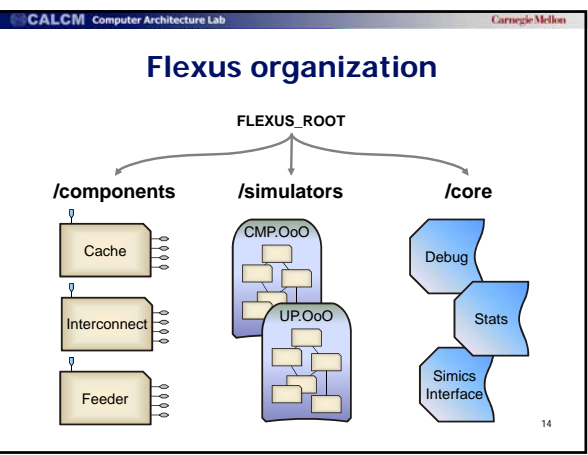

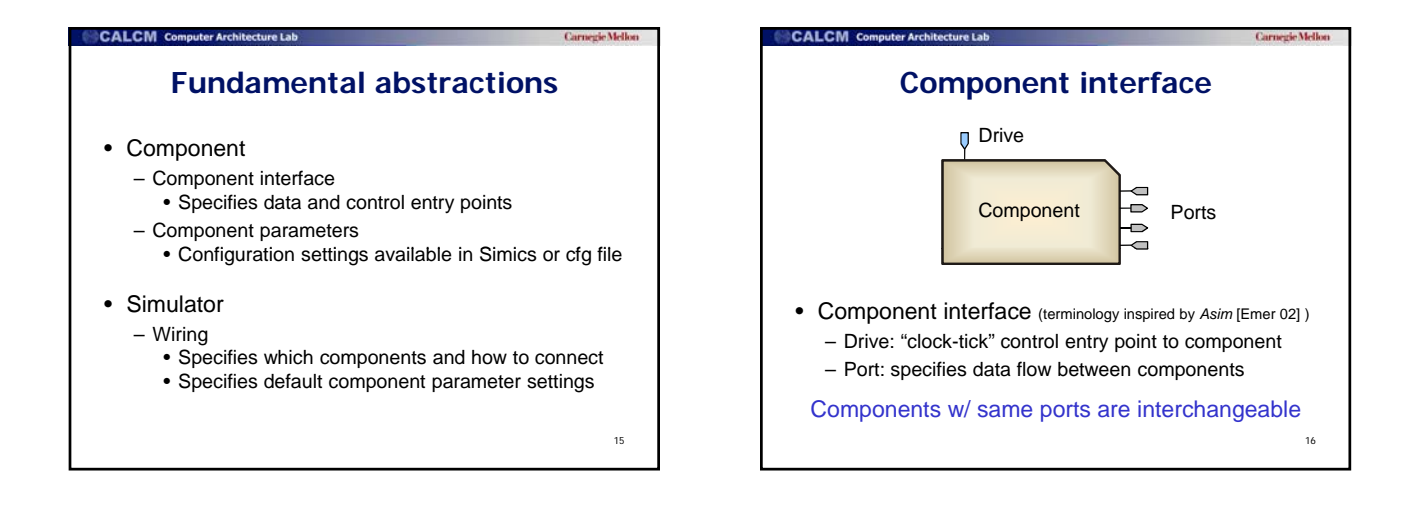

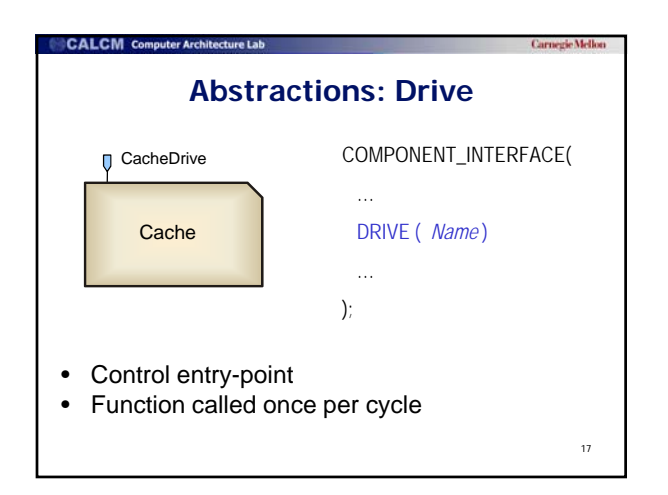

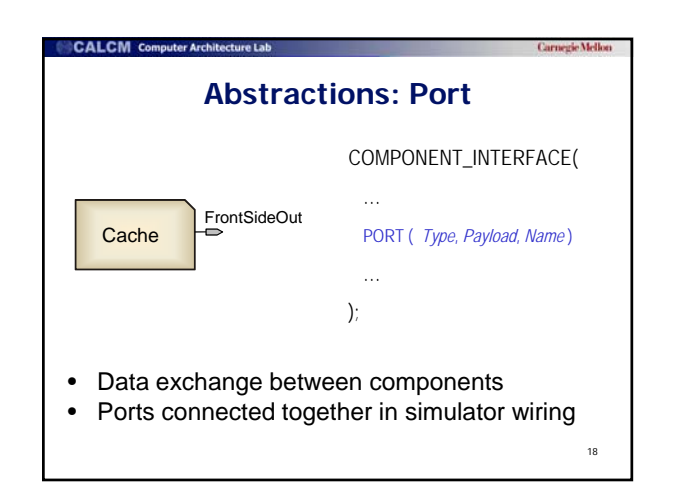

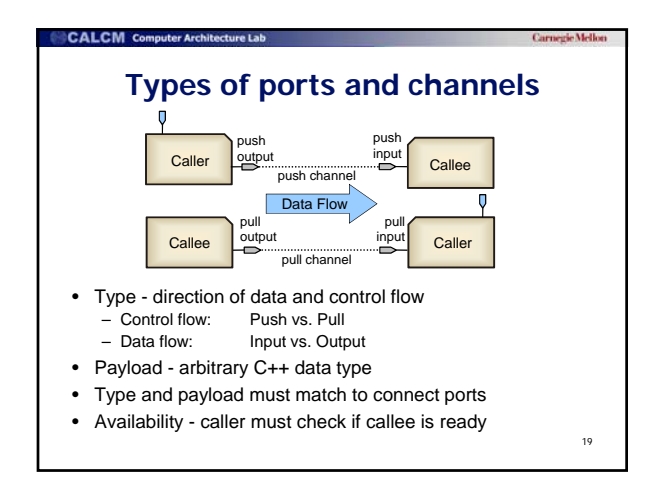

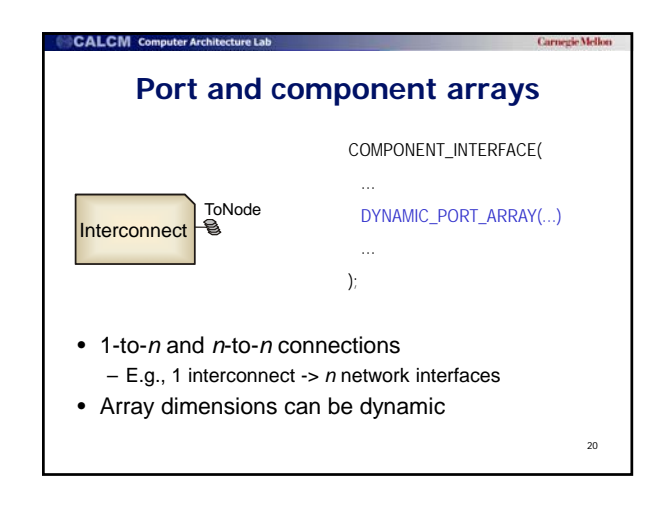

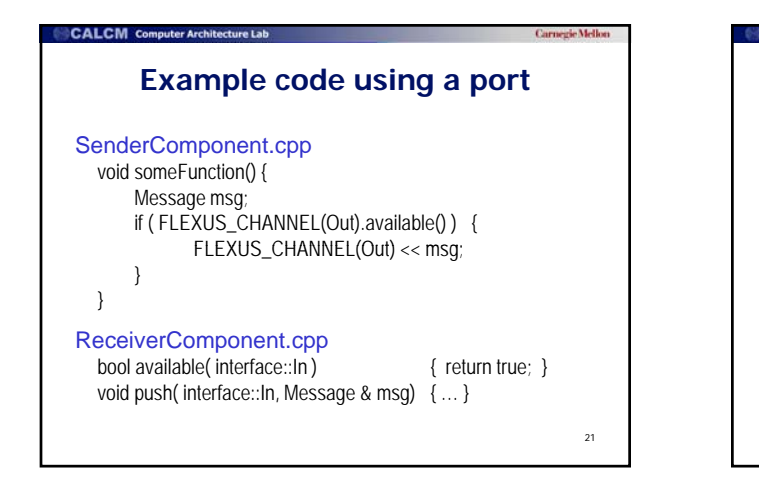

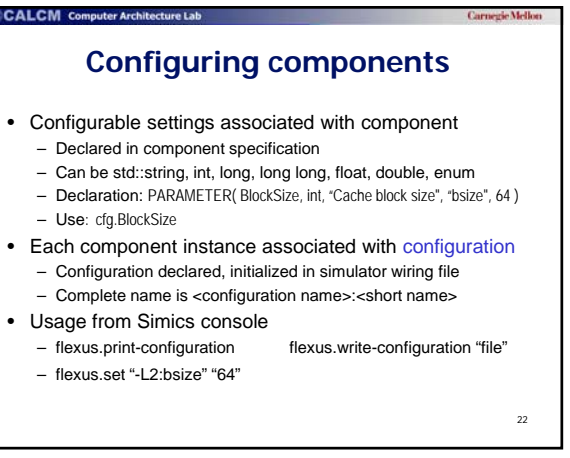

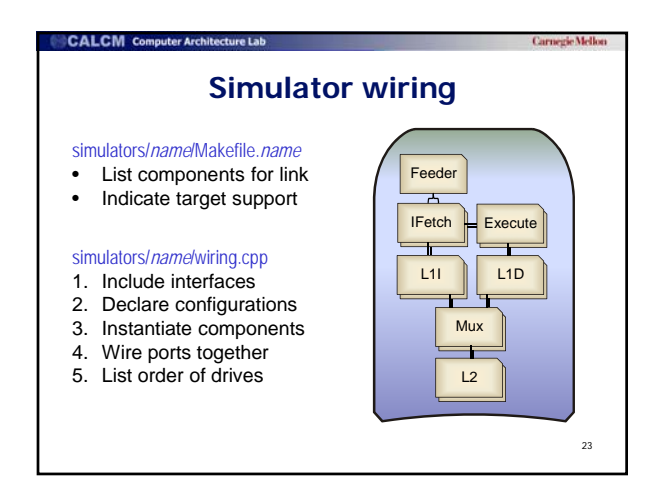

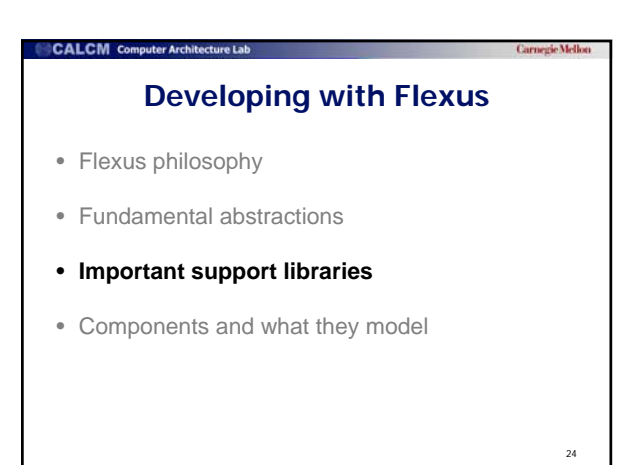

### **Critical support libraries in /core**

- Statistics support library – Record results for use with stat-manager
- Debug library

**CALCM** Computer Archite

– Control and view Flexus debug messages

### **CALCM** Compu

### **Statistics support library**

- Implements all the statistics you need
	- Histograms
	- Unique counters
	- Instance counters Instance
	- $-$  etc...

25

- Example:
	- Stat::StatCounter myCounter( statName() + "-count");

26

++ myCounter;

### **A typical debug statement** DBG\_(Iface, Comp(\*this) AddCategory( Cache ) ( << "Received on FrontSideIn[0](Request): " Severity level Associate with this component Put this in the "Cache" category <sup>27</sup> << \*(aMessage[MemoryMessageTag]) ) Addr(aMessage[MemoryMessageTag]->address()) ); Text of the debug message Add an address field for filtering

### **Debug severity levels** 1. Tmp temporary messages (cause warning) 2. Crit critical errors 3. Dev infrequent messages, e.g., progress 28 4. Trace component defined – typically tracing 5. Iface all inputs and outputs of a component 6. Verb verbose output from OoO core 7. VVerb very verbose output of internals

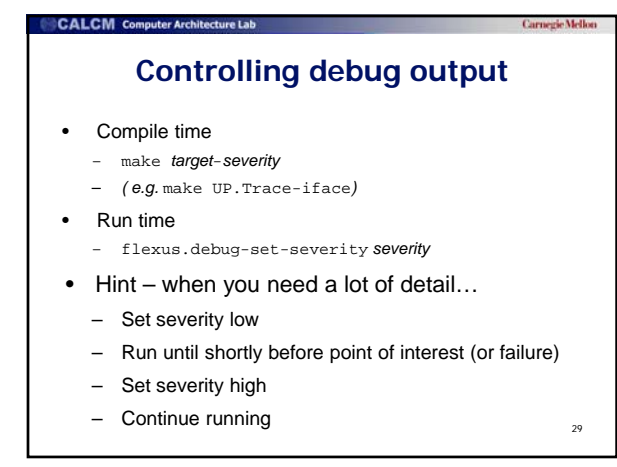

### **Developing with Flexus**

• Flexus philosophy

**CALCM** Cor

- Fundamental abstractions
- Important support libraries
- **Components and what they model**

### **Simulators in Flexus 4.0**

- 
- CMP.L2Shared.Trace fast CMP memory system

CALCM Computer Architecture Lab

- 
- CMP.L2SharedNUCA.OoO private L1 / shared L2
- CMP.L2Private.OoO private L1 / private L2

### • UP.Trace fast memory system

- 
- UP.OoO 1 CPU 2-level hierarchy
	- -

31

33

### **CALCM** Computer Architecture Lab

### **Memory hierarchy**

- "top", "front" = closer to CPU
- Optimized for high MLP
	- Non-blocking, pipelined accesses
	- Hit-under-miss within set
- Coherence protocol support
	- Valid, modifiable, dirty states
	- Explicit "dirty" token tracks newest value
	- Non-inclusive
	- Supports "Downgrade" and "Invalidate" messages
	- Request and snoop virtual channels for progress guarantees

32

- **Out-of-order execution**
- Timing-first simulation approach [Mauer 2002]
	- OoO components interpret SPARC ISA
	- Flexus validates its results with Simics
- Idealized OoO to maximize memory pressure
	- Decoupled front end
	- Precise squash & re-execution
	- Configurable ROB, LSQ capacity; dispatch, retire rates
- Memory order speculation (similar to [Wenisch 07])

#### **Hands-on**

- Setting up .run\_job.rc.tcl file
- Launch Simics using the run\_job script
- Build Flexus simulators
	- Examine Flexus directory structure and source files
- Launch trace-based simulation
- Launch cycle-accurate (OoO) simulation
	- Examine debug output and statistics

<sup>34</sup> *How fast is cycle-accurate timing simulation?* 

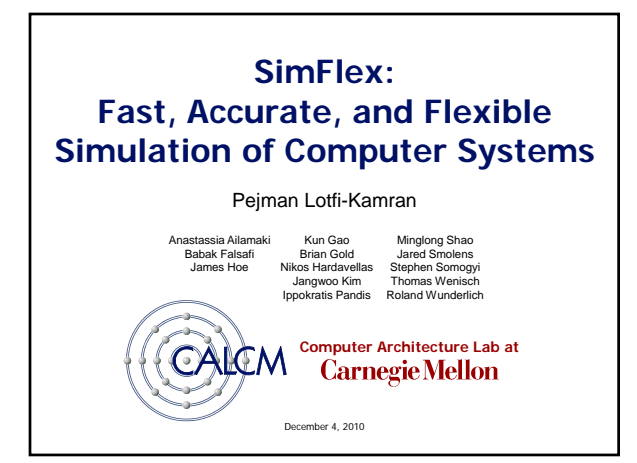

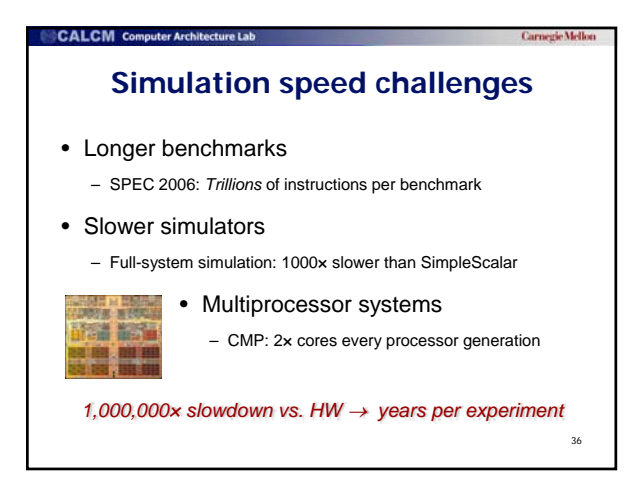

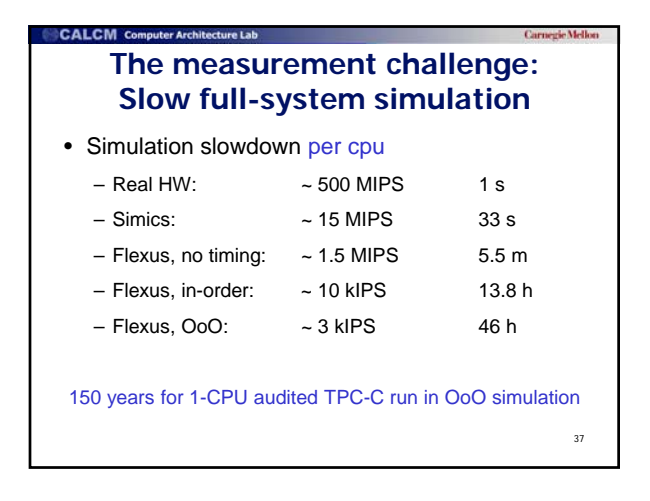

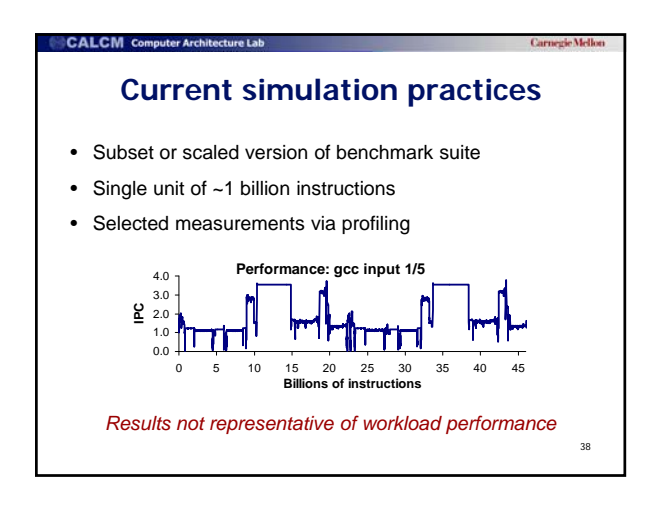

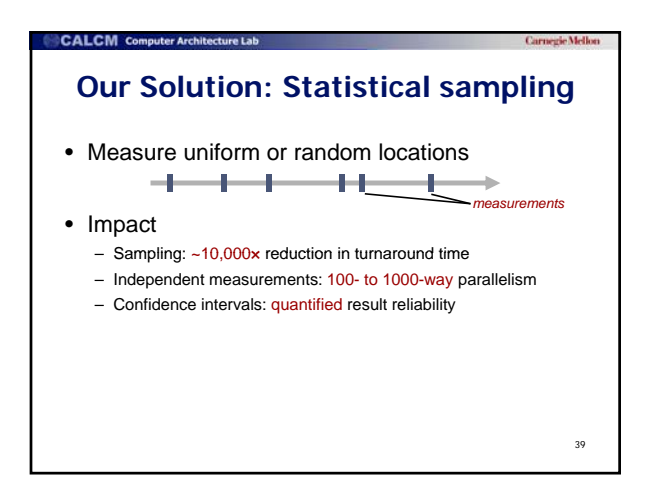

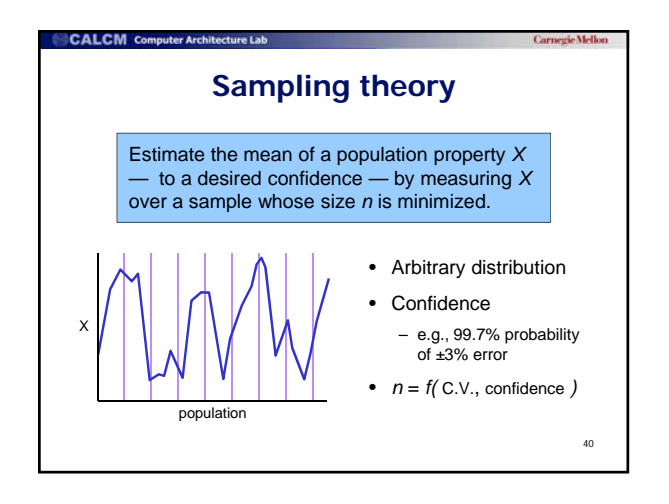

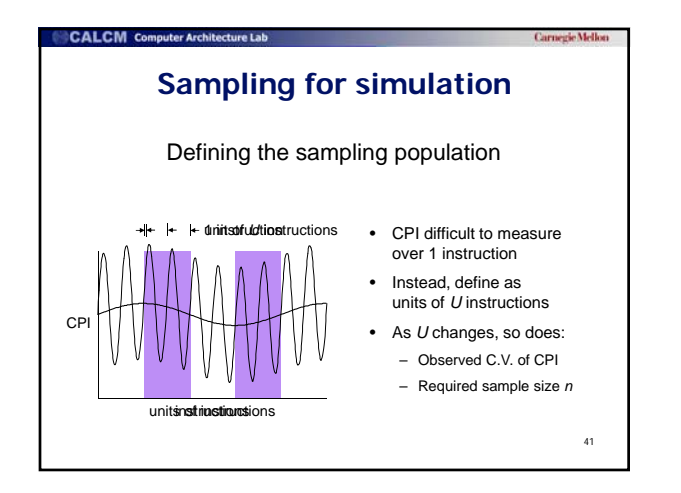

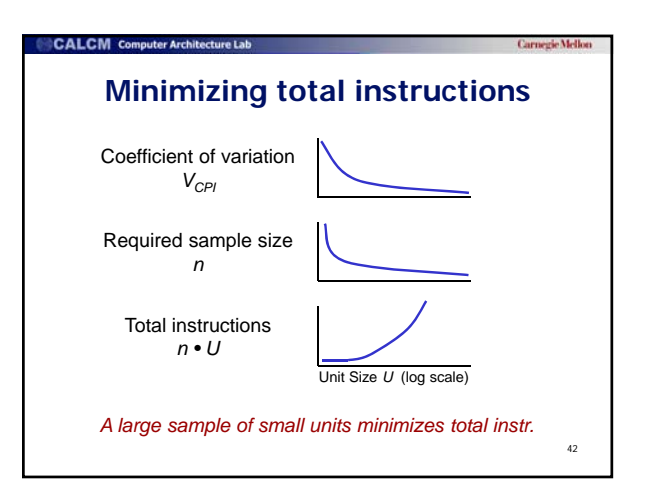

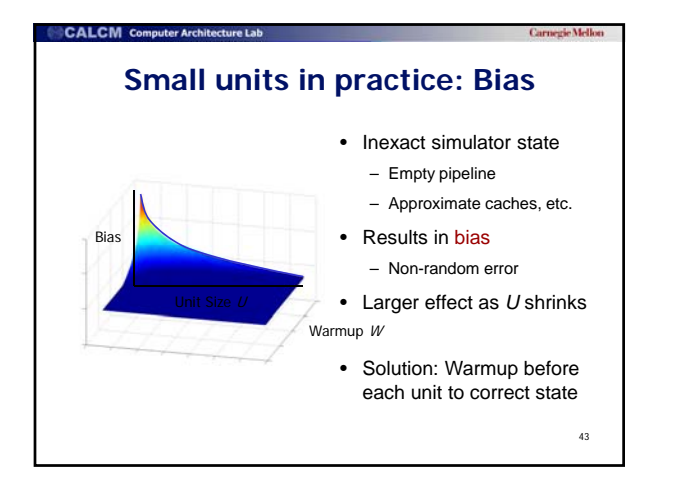

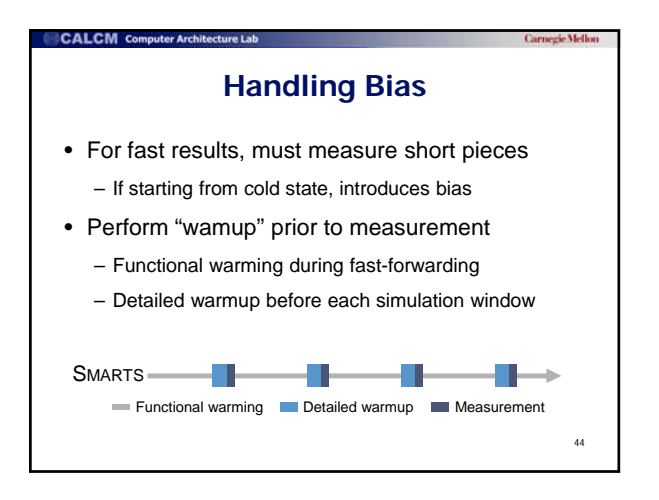

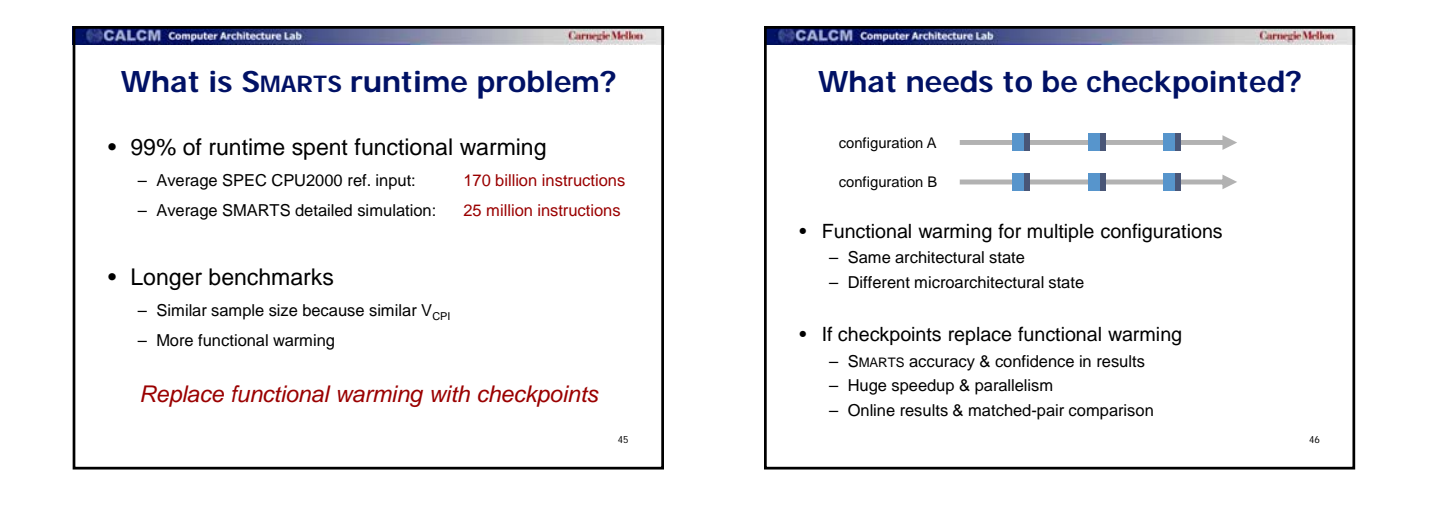

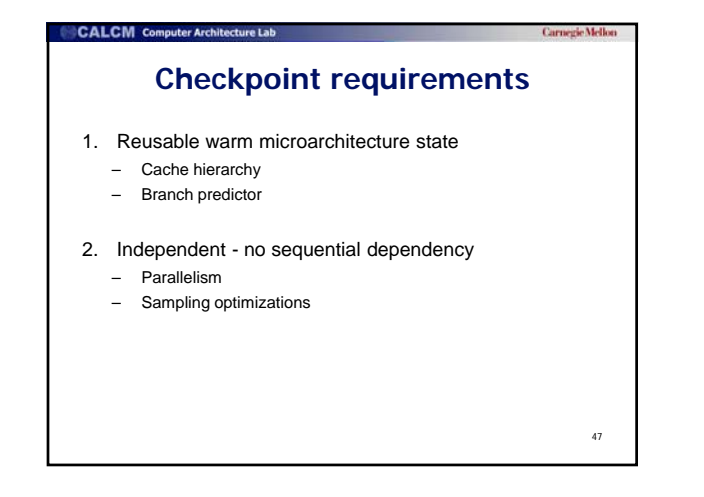

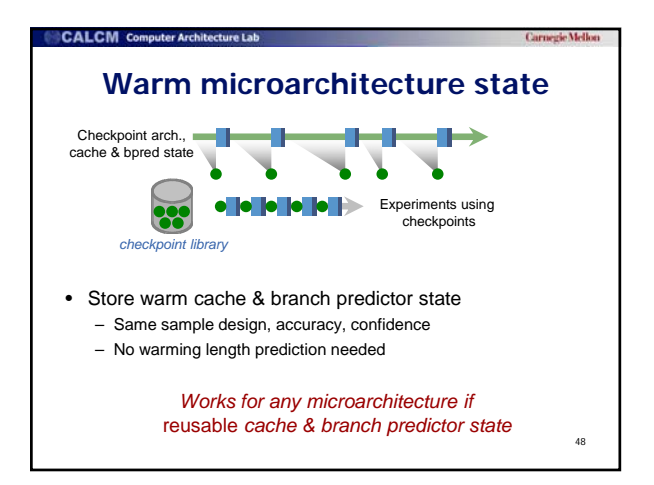

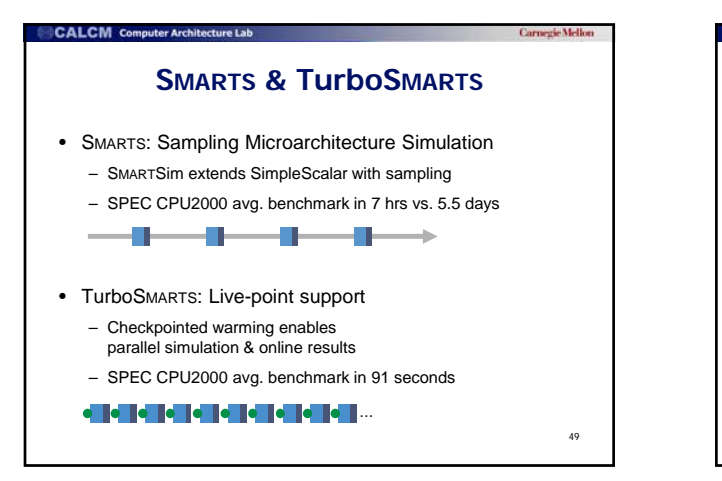

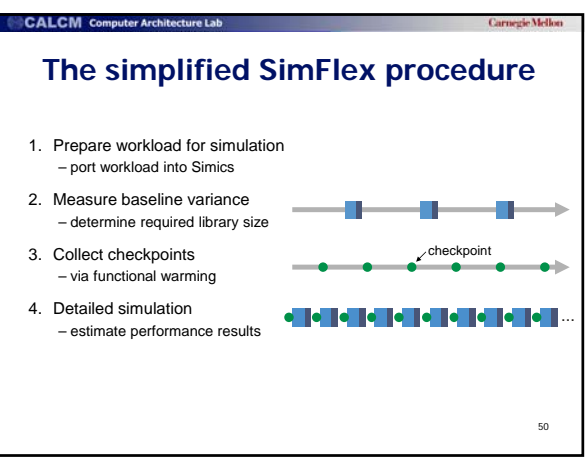

# **1. Preparing a workload for simulation**  • Bring application up in Simics – Install OS, application – Construct workload (e.g., load DB) – Prepare disk images – Tune workload parameters

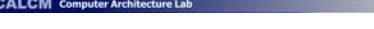

### **2. Determining sampling parameters**

- Can't switch modes during simulation – Simics runs in different modes for each timing model
- Instead, construct preliminary flex-point library – 30-50 flex-points to estimate C.V., detailed warming
	- Good initial guess: C.V. for user IPC  $\approx 0.5$

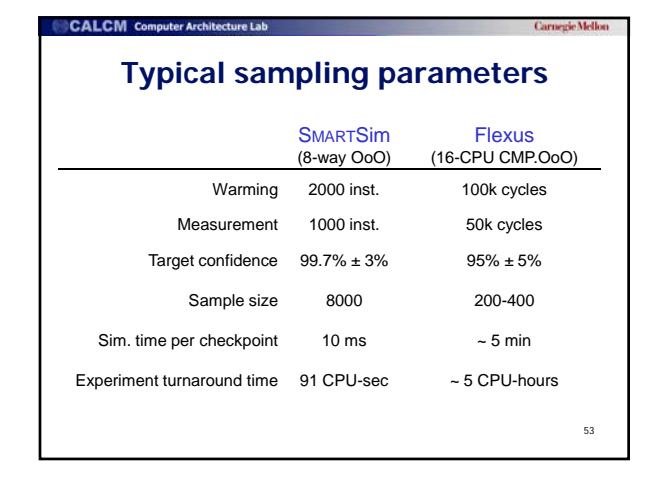

## CALCM O **3. Collect checkpoints** • Single run too slow • Need multi-tier approach optimized to: – Leverage speed of Simics "fast" mode – Parallelize flex-point creation across CPUs – Minimize storage – Manage dependence between flex-point files

51

52

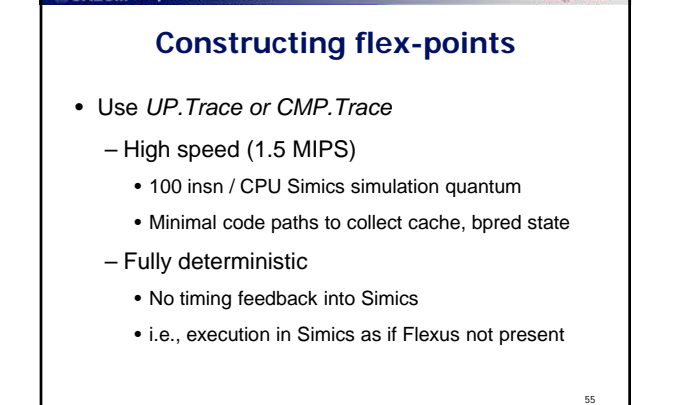

**CALCM** Computer Architecture Lab

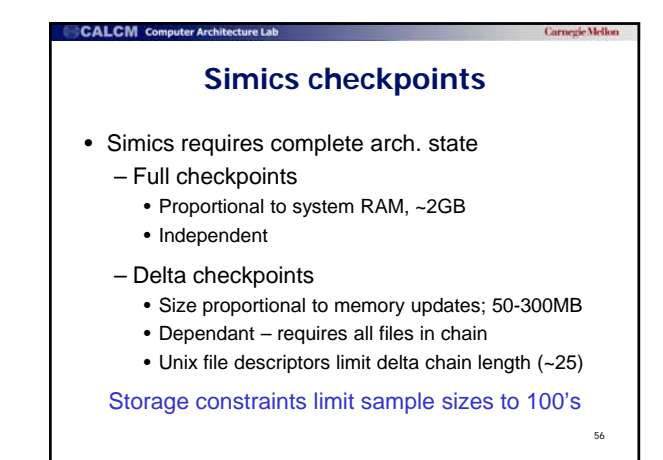

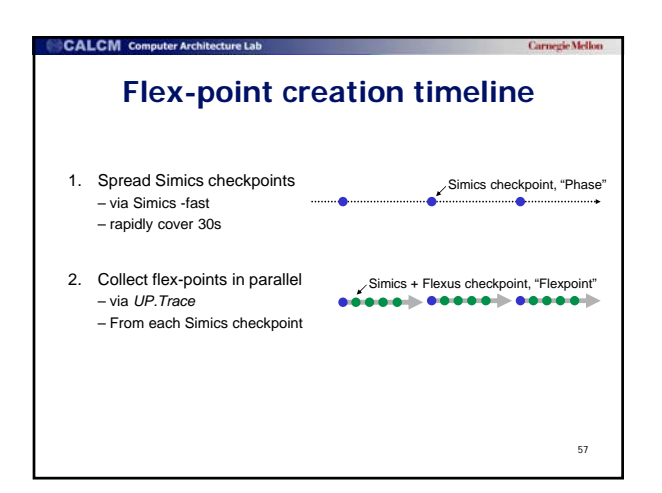

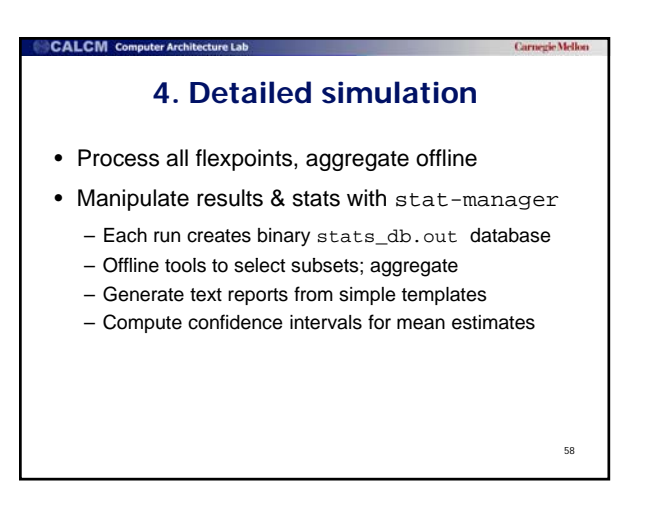

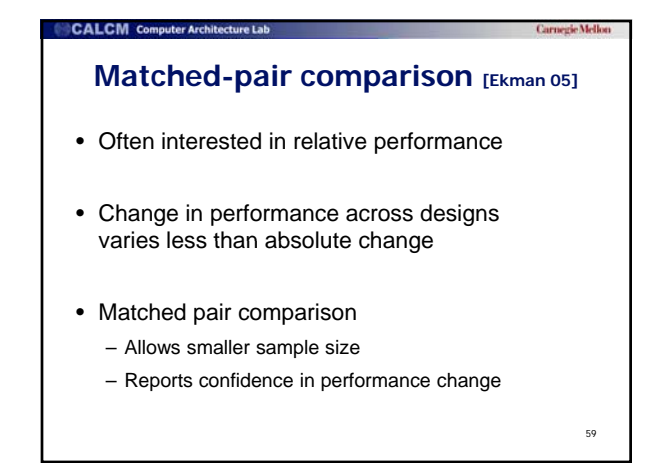

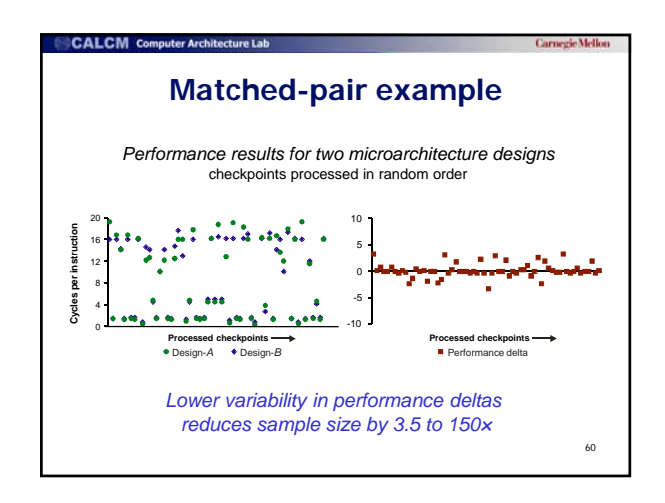

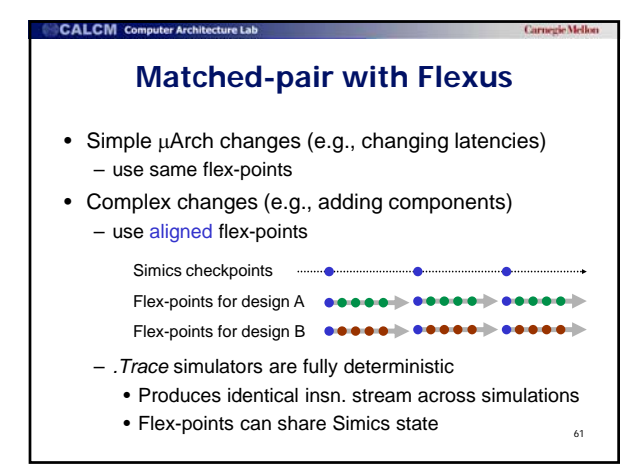

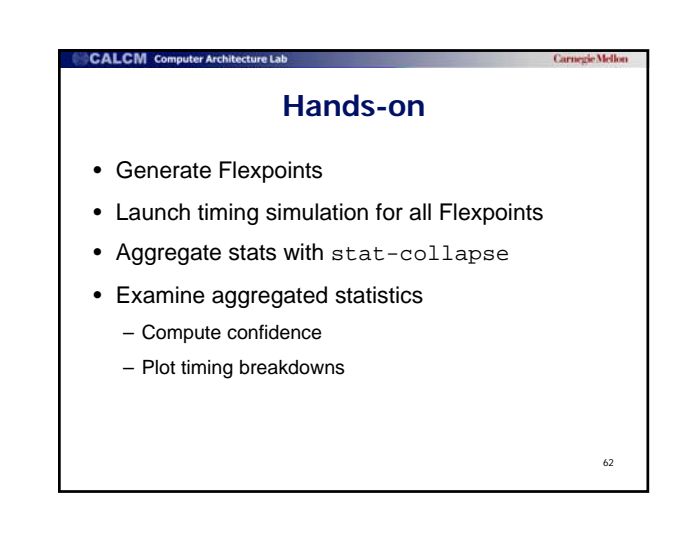

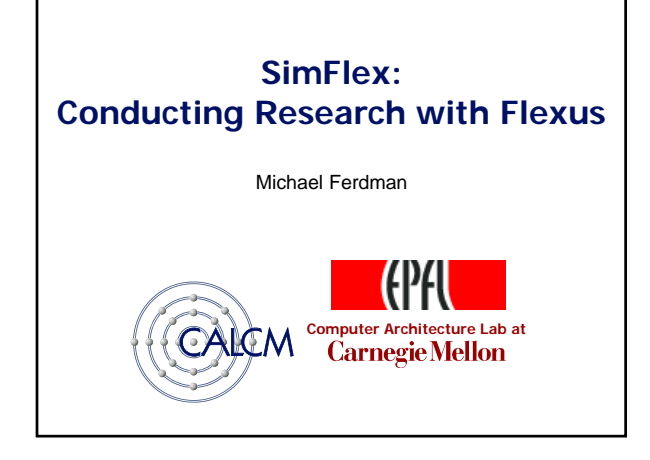

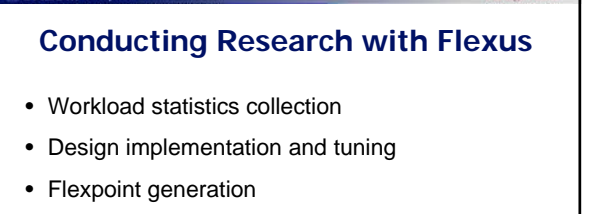

• Timing evaluation

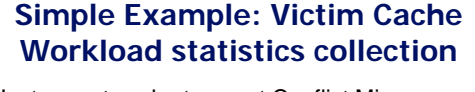

- Instrument cache to count Conflict Misses – components/FastCache/FastCacheImpl.cpp
- Collect baseline statistics run\_job –cfg victim –run trace UP.Trace oracle
- Review results stat-manager format victim.rpt

#### victim.rpt contents: L2 D-cache misses: <EXPR:sum{.\*L2-Misses:User:D:Read}>

L2 D-cache conflict misses: <EXPR:sum{.\*L2-Misses:User:D:Read:Conflicts}>

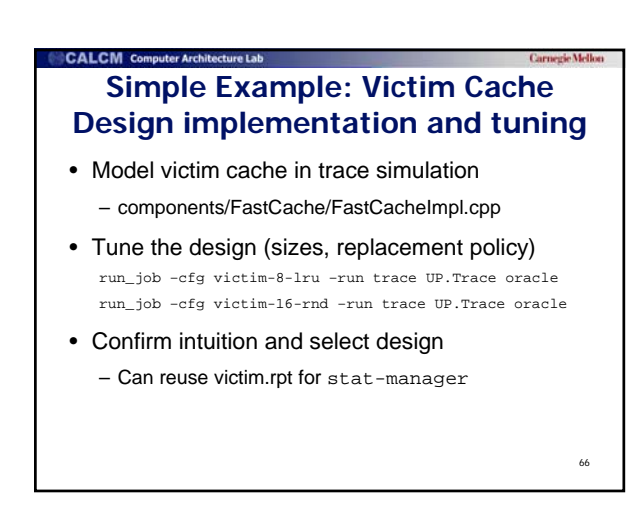

65

### **Simple Example: Victim Cache FlexState generation**

- Implement checkpoint save/restore in UP.Trace – components/FastCache/FastCacheImpl.cpp
- Implement checkpoint restore in timing

**CALCM** Computer Archit

– components/Cache/CacheControllerImpl.cpp

• Generate FlexState for design with victim cache run\_job \ –postprocess "postprocess\_ckptgen.sh flexpoint 10 vict-8-lru" \ –cfg vic-8-lru –run flexpoint –local UP.Trace oracle <sup>67</sup>

### **CALCM** Computer Arc **Simple Example: Victim Cache Timing Evaluation**

- Run timing jobs run\_job –cfg victim –run timing UP.OoO oracle
- Use stat-collapse to select measurements
- Use stat-sample to compute speedup
	- generate *sets* of UIPC numbers (baseline and victim)

68

– matched-pair comparison on UIPCs